# **OsmPoint**

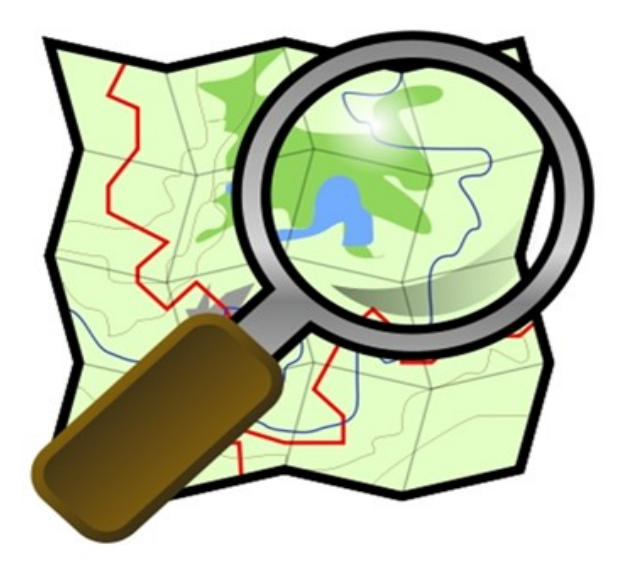

Camelia Groza

Mentor: Alex Morega

### Intro

- OSM: <http://www.openstreetmap.org/>
- OsmPoint: [http://poi.grep.ro](http://poi.grep.ro/)
	- Puncte de interes (POIs)
		- restaurante, cafenele, baruri, cinematografe, teatre, etc.
	- Explore
		- filtrare, căutare
	- Add
		- logare cu contul de Google
		- puncte adăugate într-o bază locală de date și verificate de admini înainte de a fi trimise spre OSM

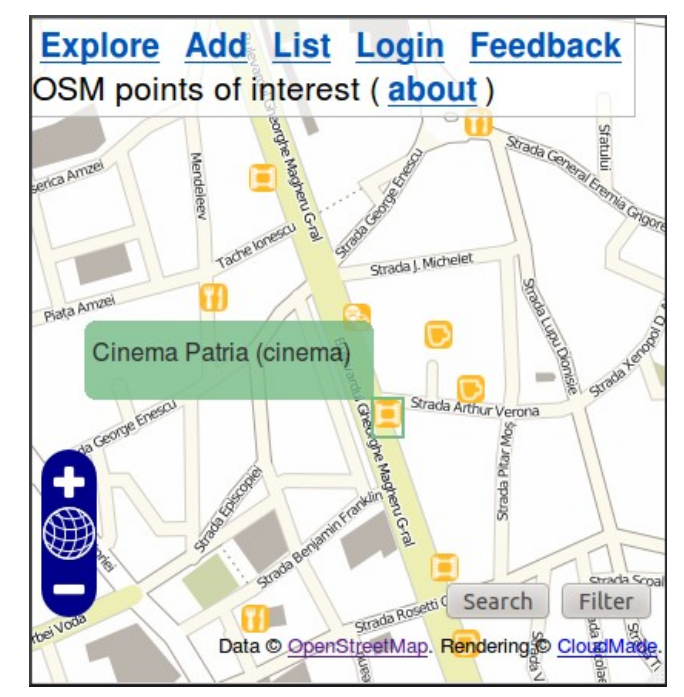

## Înainte de RSoC

- PyBucurești: <http://pybucuresti.grep.ro/>
- logare utilizator
- localizare poziție prin WiFi/GPS
- adăugare POIs în baza locală de date

## How it works (1) - Server

- Python
	- $\cdot$  Flask microframework
		- Pornire server
		- Bază de date SQLAlchemy
		- Template rendering Jinja2

```
* Running on http://0.0.0.0:7777/
* Restarting with reloader
```
db.session.add(point) db.session.commit()

return flask.render template('explore.html', point data=point data)

- API-ul OSM
	- Changesets
- Unit tests

```
change set id = osm.ChangesetCreate()[\ldots]node dict = osm.NodeCreate {
        u"lon": p.longitude,
        u"lat": p.latitude,
        u"tag": tags,
    )[\ldots]osm.ChangesetClose()
```
## How it works (2) - Client

- $\cdot$  HTML + CSS
	- <form method="post" action="{{ url for('.send point', point id=point.id) }}"> • Forms <input type="submit" value="submit"> </form>
	- Mobile rendering

<meta name="viewport" content="width=device-width">

- OpenLayers
	- JavaScript
	- CloudMade tiles
	- Markers
	- Pop-ups
	- Poziție GPS

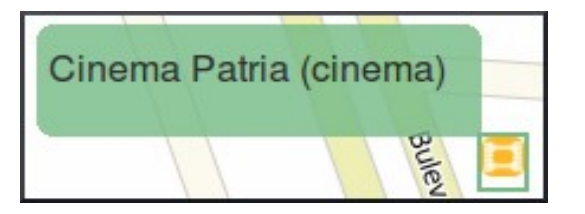

#### **Organizare**

- Git
- Github: <https://github.com/pybucuresti/OsmPoint>
- TODOS
	- Email către admini când un nou punct este adăugat
	- Documentație
	- Descriere
	- Reținerea contribuitorilor și anunțarea lor când punctele adăugate de ei au fost verificate

#### Demo (1)

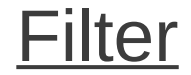

#### Filter Search

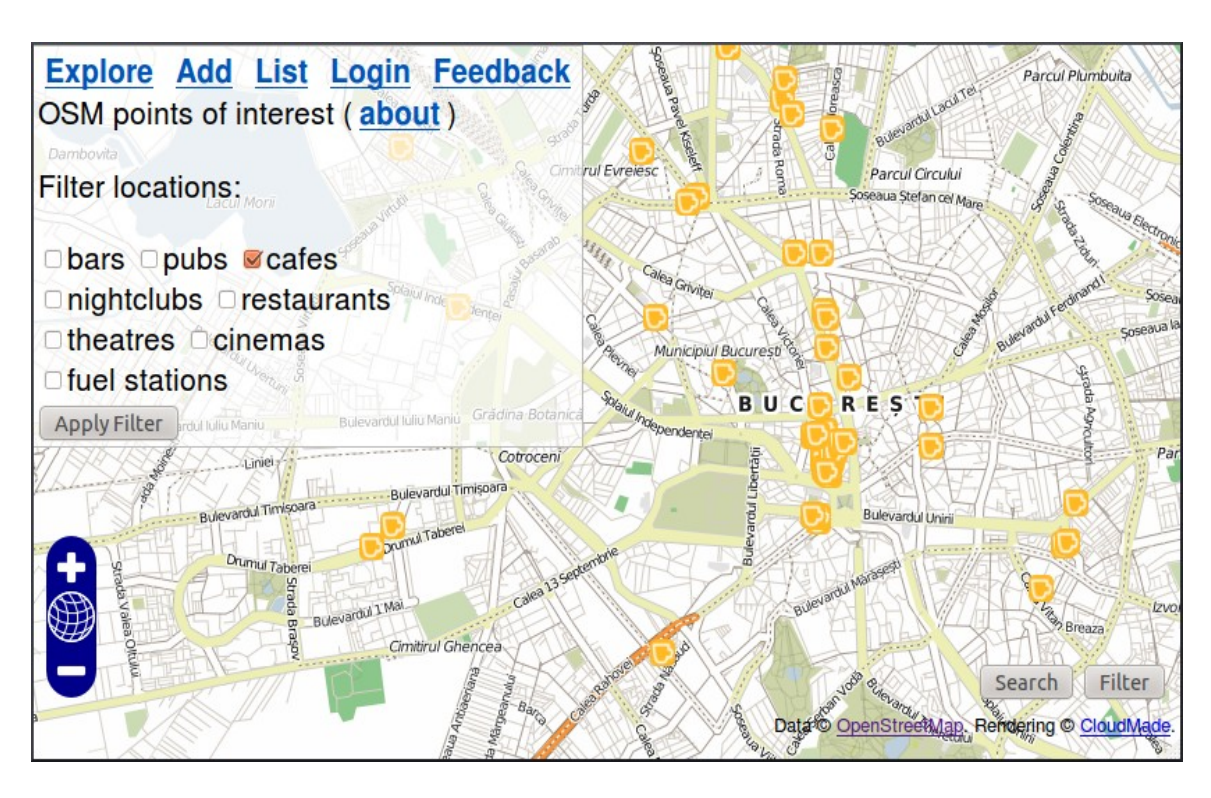

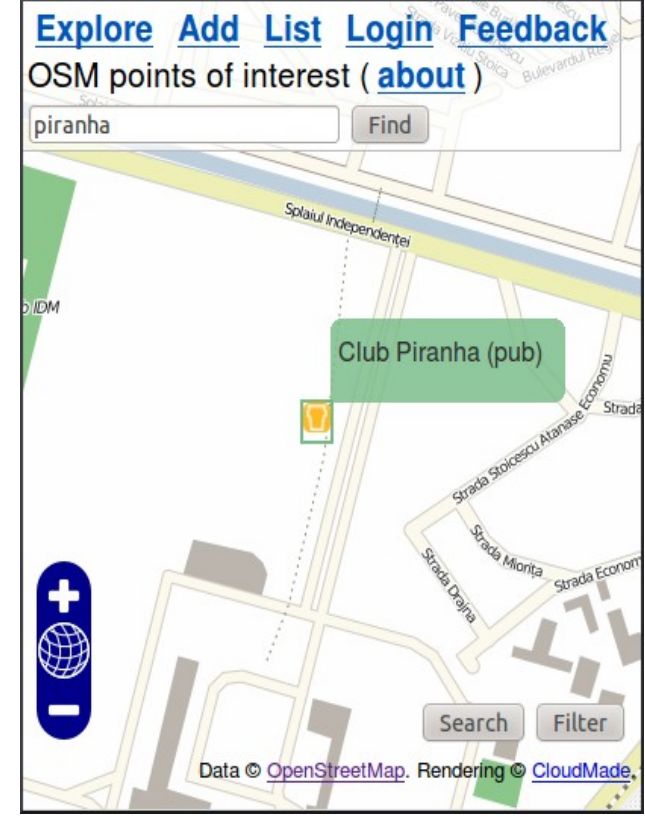

### Demo (2)

#### Add (1) Add (2)

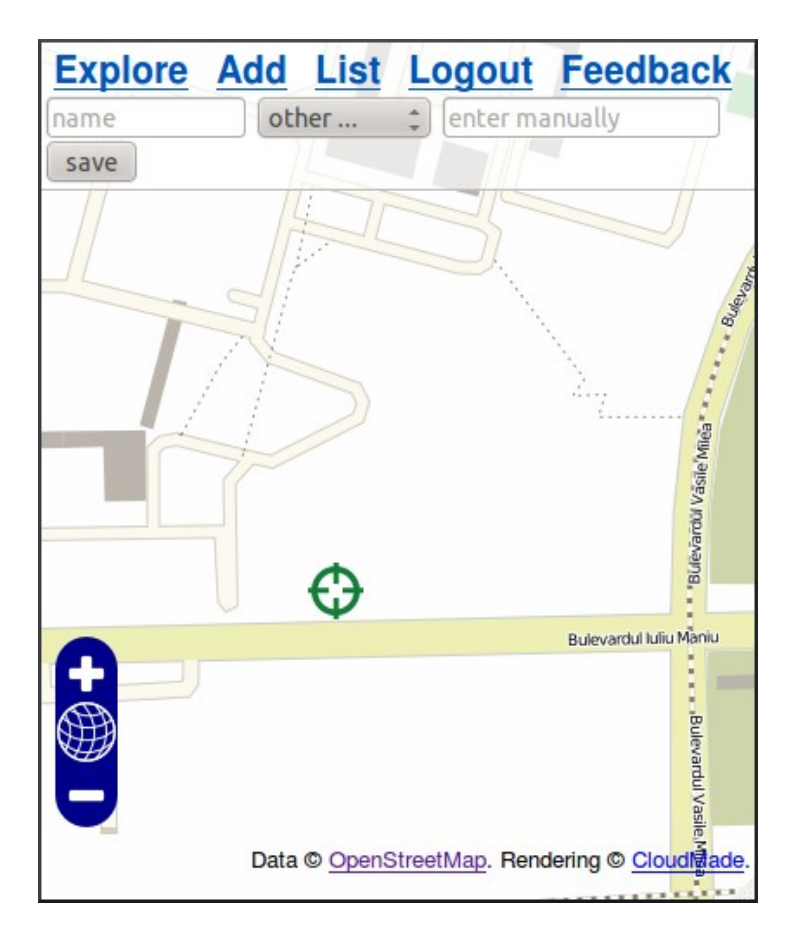

#### Explore Add List Logout Feedback Thank you. The point has been carefully saved in the

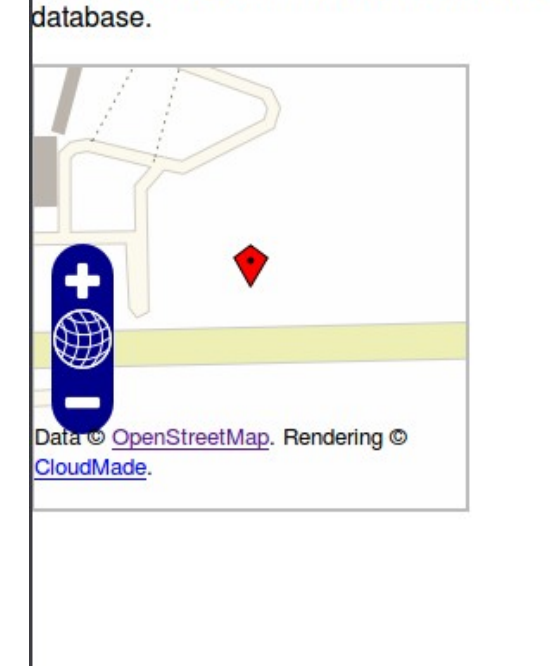

## Demo (3)

#### User Admin

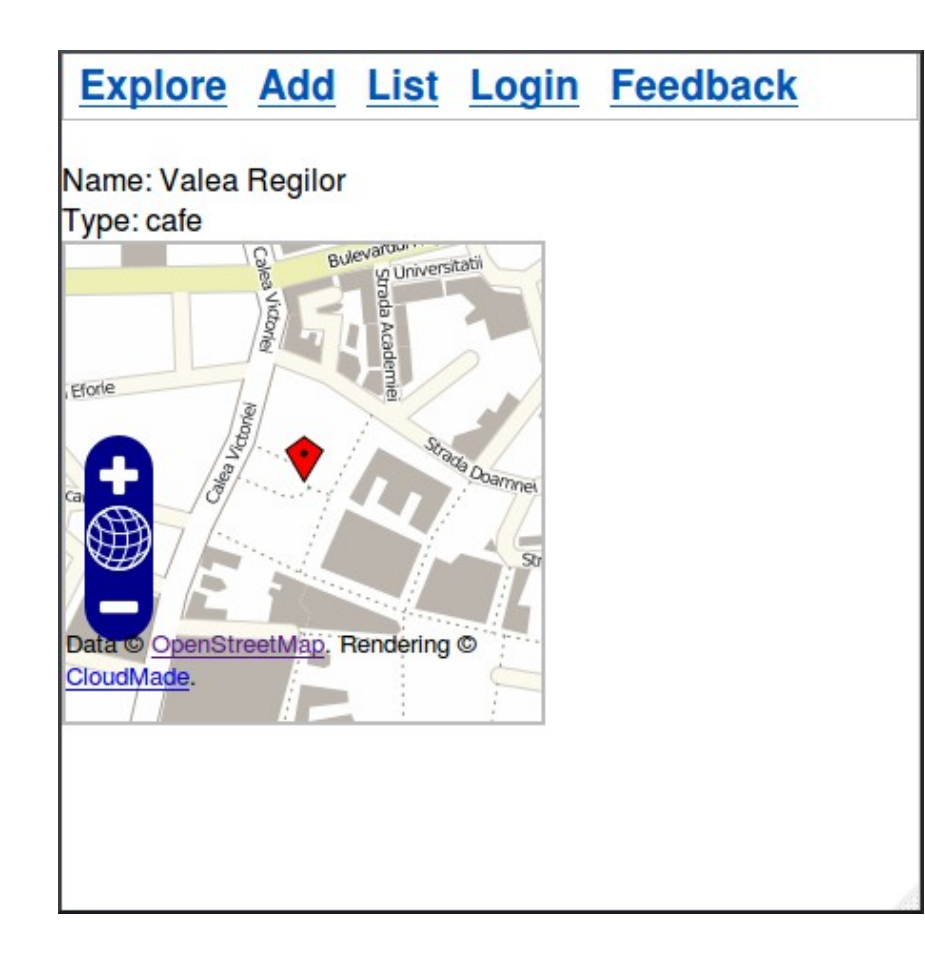

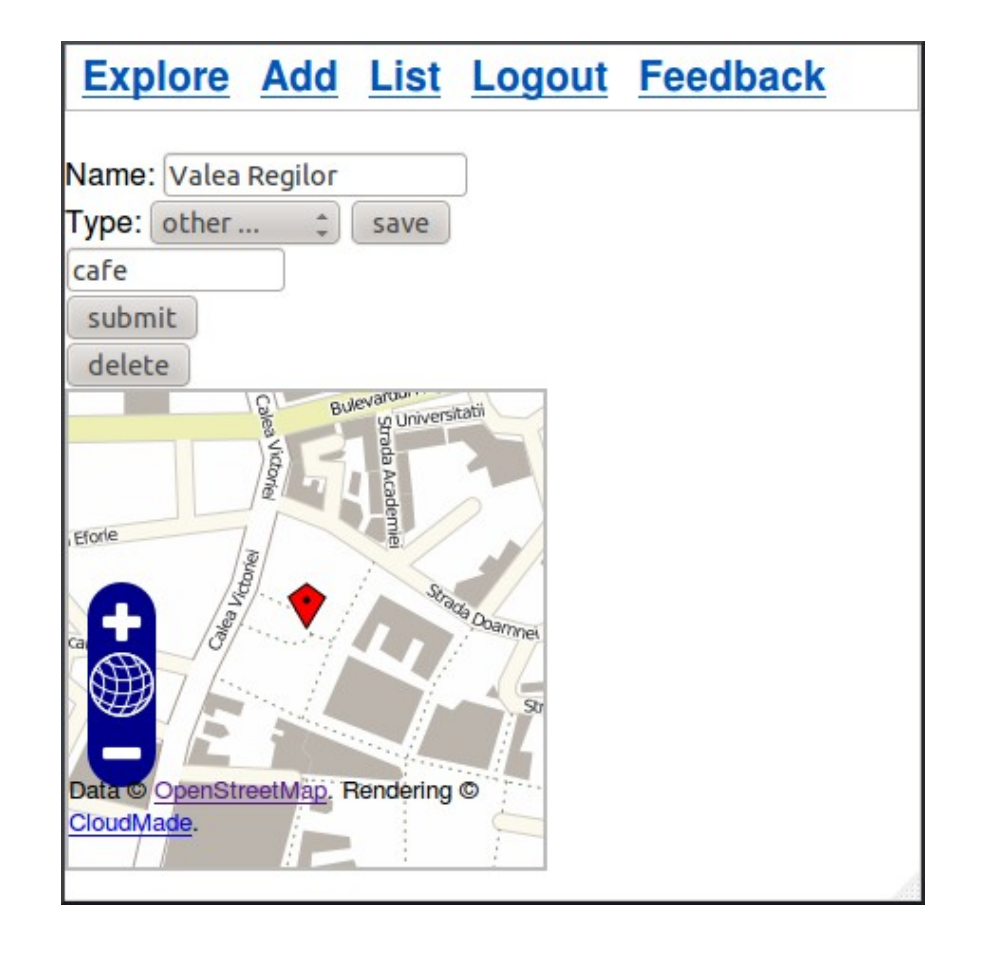

## Întrebări

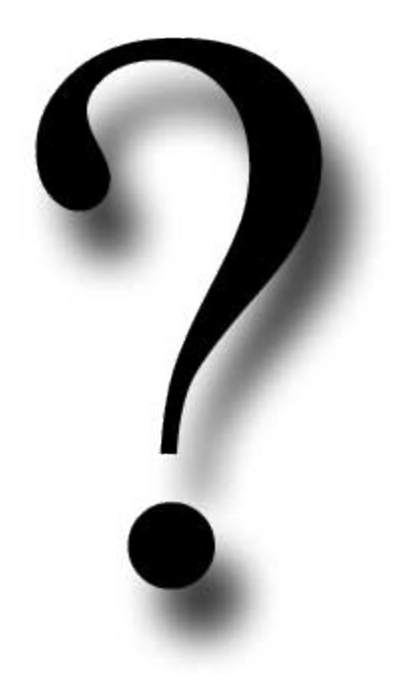